Written by Sagrario Peralta Fernández Thursday, 12 April 2007 12:30

There are no translations available.

Aprende a manejarte con el Vi, un editor de texto que fue creado para sistemas UNIX y que posteriormente se implantó en sistemas GNU/Linux.

# **EDITOR VI**

# **1.- Introducción**

Vi es un editor de texto que fue creado para sistemas UNIX y que posteriormente se implantó en sistem

Vi fue escrito originalmente en la Universidad de California en Berkeley por William Joy en 1976, con la

Es posiblemente el único editor que se encuentra en la mayoría de sistemas UNIX y GNU/Linux.

Aunque Vi no es muy fácil de usar ni muy autoexplicativo, es tan común en Linux y Unix que muchas ve

Es importante saber que también existe una versión mejorada de Vi (VIM  $\text{I}$  VI Improved).

Además, se ha de señalar que en gran parte de las distribuciones GNU/Linux Vi no es más que un enlace

# **2.- ¿Tenemos instalado Vi?**

Normalmente tendremos instalado este editor en nuestra distribución GNU/Linux, sea cual sea. De todas n

alex@alexDebian :~\$vi

 $\sim$ 

Written by Sagrario Peralta Fernández Thursday, 12 April 2007 12:30

~ VIM - VI Mejorado

Written by Sagrario Peralta Fernández Thursday, 12 April 2007 12:30

 $\sim$  versión 6.3.82

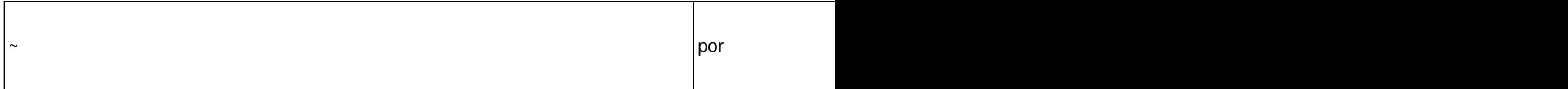

~ Vim es código abierto y se puede distribuir libremente

Written by Sagrario Peralta Fernández Thursday, 12 April 2007 12:30

~ ¡Patrocine el desarrollo de Vim!

~ escriba :help sponsor<Intro> para más información

~ escriba «:q<Intro>» para salir

Written by Sagrario Peralta Fernández Thursday, 12 April 2007 12:30

~ escriba «:help<Intro> o <F1>» para obtener ayuda

~ escriba «:help version6<Intro>» para información de la versión

o, también con

alex@alexDebian :~\$which vi

/usr/bin/vi

Que nos dice donde está ubicado el ejecutable de Vi (por convenio, todo el software adicional

del sistema se almacena en /usr/, y en bin/ sus archivos ejecutables)

En el hipotético caso de no tener instalado Vi, lo instalaremos en nuestro sistema de una forma

u otra dependiendo del gestor de paquetes con el que trabaja.

# **Para sistemas con gestor de paquetes tipo APT (sistemas Debian)**

\* Instalación:

Como root ejecutamos:

root@alexDebian :#apt-get install vim

# **Para sistemas con gestor de paquetes tipo RPM (sistemas Red-Hat, Fedora, Suse, OpenSuse, Mandriva, etc...)**

- RPM (sistemas Red-Hat)

Primero, conseguimos el paquete RPM adecuado para nuestra distribución (hay que tener en cuenta la versión del sistema operativo), sabiendo que la tipología de un paquete RPM es:

*<name>-<version>-<release>.<arch>.rpm*

\* ¿Donde conseguirlo?:

http://rpmfind.net/ .

[http://rpm.pbone.n](http://rpmfind.net/)et/

http:// [www.rpmhelp.](http://rpm.pbone.net/)net/

[\\* Insta](http://www.rpmhelp.net/)l[ación:](http://www.rpmhelp.net/)

Como root ejecutamos:

root@alexRedHat :#rpm -i vi-version-arquitectuta.rpm

 [- Yum \(Yellow](file:///C:/mnt/desastre/vi/Vi/root@alexRedHat) Dog Updater, Modifier para Fedora Core). Yum es un gestor de paquetes

que deriva de RPM, pero que le hace más potente ya que utiliza repositorios (como Apt-get) y se encarga de las dependencias.

\* Instalación:

Como root ejecutamos:

root@alexFedora :#yum install vim

- Yast (sistemas Suse)  $\Box$  Yast es una herramienta gráfica de instalación y configuración para sistemas SuSE

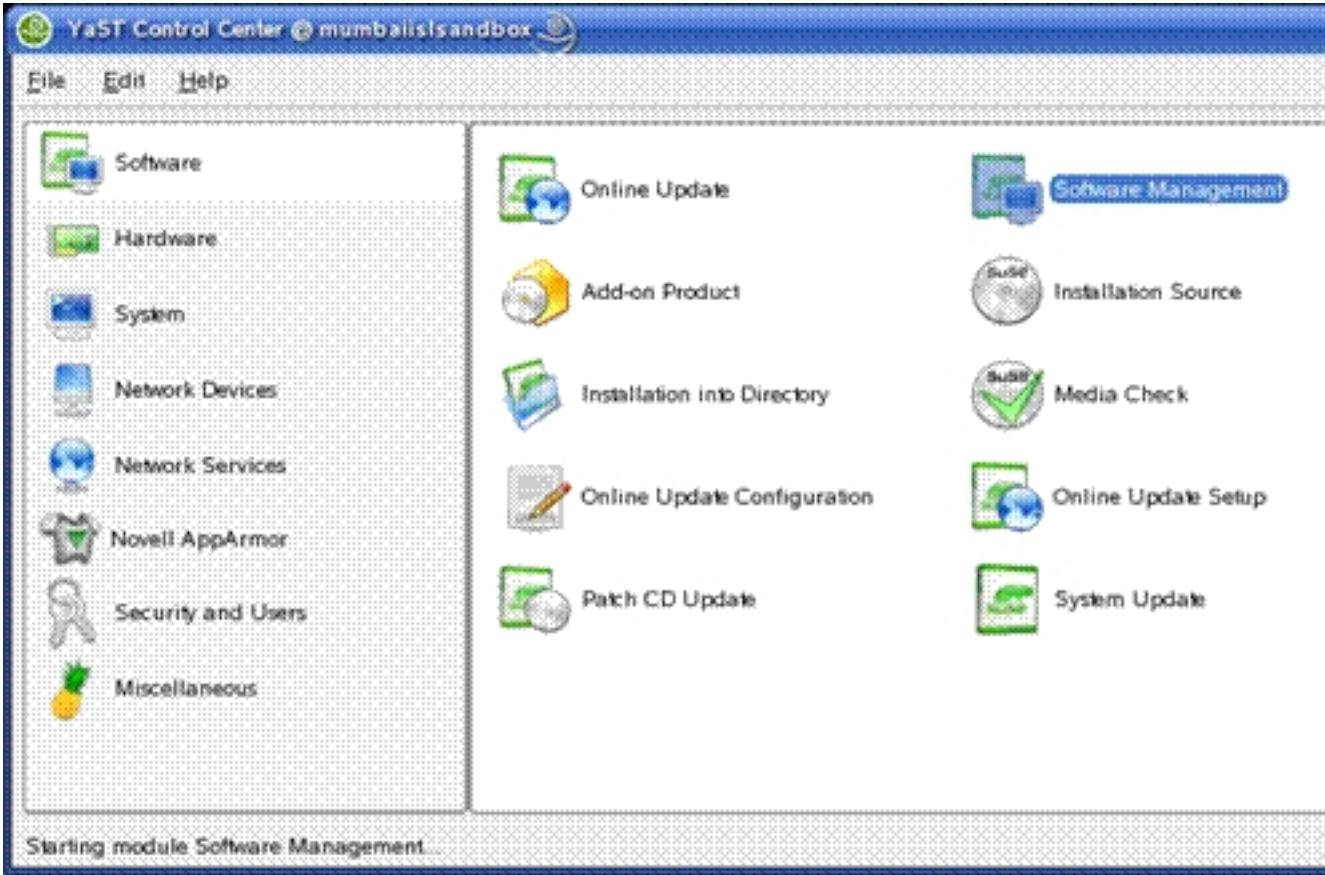

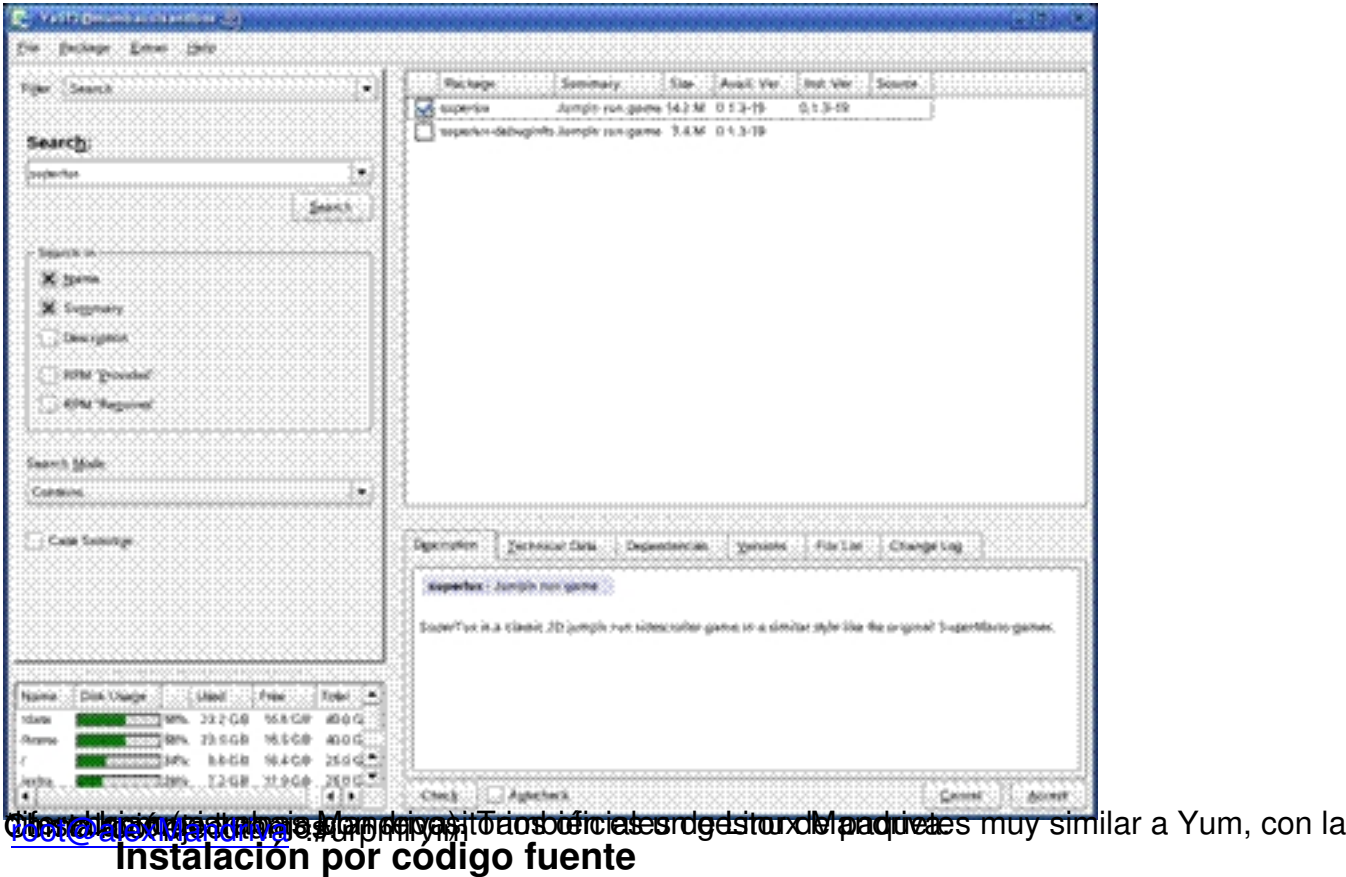

[Escogeremos esta o](file:///C:/mnt/desastre/vi/Vi/root@alexMandriva)pción si queremos instalar Vi o Vim por medio de sus fuentes.

Nos bajamos de la página oficial ( http://www.vim.org/ ) el fichero fuente, por ejemplo

*vim-7.0.tar.bz2*. Lo vemos:

**Nota** is a comprimidad comprimidad comprimidad comprimidad con bajar la versión bajar la versión bajar la versión bajar la versión comprimirlo. Alternativamente, nos podemos bajar la versión comprimida con grip y descompr

*tar -xvzf vim-7.0.tar.gz*

alex@alexDebian :~\$wget ftp://ftp.vim.org/pub/vim/unix/vim-7.0.tar.bz2

[--19:43:07-- ftp://ftp.vim.org/pub/vim/unix/vim](ftp://ftp.vim.org/pub/vim/unix/vim-7.0.tar.bz2)-7.0.tar.bz2

 $\overline{=}$  > `vim-7.0.tar.bz2'

Resolviendo ftp.vim.org... 192.87.102.36

 $\blacksquare$ Conectando  $\verb|con|$ 

Identificándose como anonymous ... ¡¡

==> SYST ... hecho. ==> PWD ... hecho.

==> TYPE I ... hecho.  $\vert \cdot \vert$ 

==> **PASV ... hecho. ==> RETR video ... hecho. energy** ... hecho. energy ... hecho. energy ... hecho. energy ... h

Longitud: 6,575,205 (probablemente)

100%[==================================================================================>] 6,575,205 66.55K/s ETA 00:00

#### $19:44:00$

### Lo descomprimimos:

alex@alexDebian :~\$bunzip vim-7.0.tar.bz2

[alex@alexDebian](mailto:alex@alexDebian) :~\$tar -xvf vim-7.0.tar

[vim70](mailto:alex@alexDebian)

vim70/README.txt

vim70/runtime

vim70/runtime/bugreport.vim

vim70/runtime/doc

vim70/runtime/doc/makehtml.awk

.....

Written by Sagrario Peralta Fernández († 18. února 1905) Thursday, 12 April 2007 12:30

Hacemos la precompilación:

alex@alexDebian :~ \$cd vim70

[alex@alexDebian](mailto:alex@alexDebian) :~/vim\$ ./configure

[configure: creating](mailto:alex@alexDebian) cache auto/config.cache

checking whether make sets \$(MAKE)... yes

checking for gcc... gcc

checking for C compiler default output file name... a.out

checking whether the C compiler works... yes

checking whether we are cross compiling... no

checking for suffix of executable for suffix of executables.

.....

Lo compilamos:

alex@alexDebian :~/vim70\$ make

[Starting make in th](mailto:alex@alexDebian)e src directory.

If there are problems, cd to the src directory and run make there

cd src && make first

make[1]: Entering directory `/download/vim70/src'

mkdir objects

CC="gcc -Iproto -DHAVE\_CONFIG\_H " srcdir=. sh ./osdef.sh

## gcc -c - I. -Iproto -DHAVE\_CONFIG\_H -g -O2 -o objects/buffer.o buffer.c

gcc -c - I. -Iproto -DHAVE\_CONFIG\_H -g -O2 -o objects/charset.o charset.c

gcc -c - I. -Iproto -DHAVE\_CONFIG\_H -g -O2 -o objects/diff.o diff.c

......

Y por último, como root lo instalamos:

root@alexDebian :~/vim70#make install

[Starting make in t](mailto:root@alexDebian)he src directory.

If there are problems, cd to the src directory and run make there

cd src && make install

make[1]: Entering directory `/download/vim70/src'

if test -f /usr/local/bin/vim; then

mv -f /usr/local/bin/vim /usr/local/bin/vim.rm;

rm -f /usr/local/bin/vim.rm;

fi

cp vim /usr/local/bin

strip /usr/local/bin/vim

.....

Written by Sagrario Peralta Fernández Thursday, 12 April 2007 12:30

chmod 755 /usr/local/bin/vim

/bin/sh ./mkinstalldirs /usr/local/share/vim

Y ya tendríamos instalado VIM en nuestra máquina.

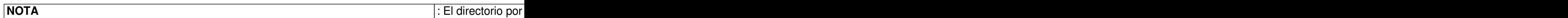

**NOTA** is a hecho bajo una distribución de la instalación se ha hecho bajo una distribución de la instalación se

# **3.- Modos de vi**

Vi tiene tres modos de utilización :

 - **El modo normal**. En este modo Vi interpretará todo lo que escribamos para realizar acciones determinadas. Es el modo predeterminado de Vi cuando arranca.

 - **El modo inserción.** Este modo se utiliza para modificar el contenido de un archivo, es decir, escribir texto, eliminarlo o desplazarnos por él. Es el modo que más se utiliza. Para volver al modo normal desde este modo, presionaremos siempre la tecla ESC.

- **El modo I ultima línea** o I línea de comandos<sup>I</sup>. Modo para dar órdenes extendidas a Vi. Mientras se escriben las órdenes, éstas aparecen en la última línea de la pantalla, de ahí su nombre. Entraremos en este modo pulsado la tecla  $\Box$  y seguidamente escribimos las ordenes. Written by Sagrario Peralta Fernández Thursday, 12 April 2007 12:30

# **4.- Teclas para cambiar entre modos**

**ESC**

**i**

**:**

Activa el modo normal. También sirve para interrumpir una acción que se está ejecutando

Activa el modo inserción

Activa el modo **ultima línea** 

# **5.- Objetos de texto**

Vi reconoce objetos de texto estándar: palabras, frases, párrafos y bloques.

Es importante saber que para cada objeto se usa una letra identificativa del mismo:

**w**

Para palabras di kabupatèn Kabupatèn Para palabras (palabras palabras palabras palabras palabras palabras pala

Written by Sagrario Peralta Fernández Thursday, 12 April 2007 12:30

*vi [opciones] [fichero(s)]* 

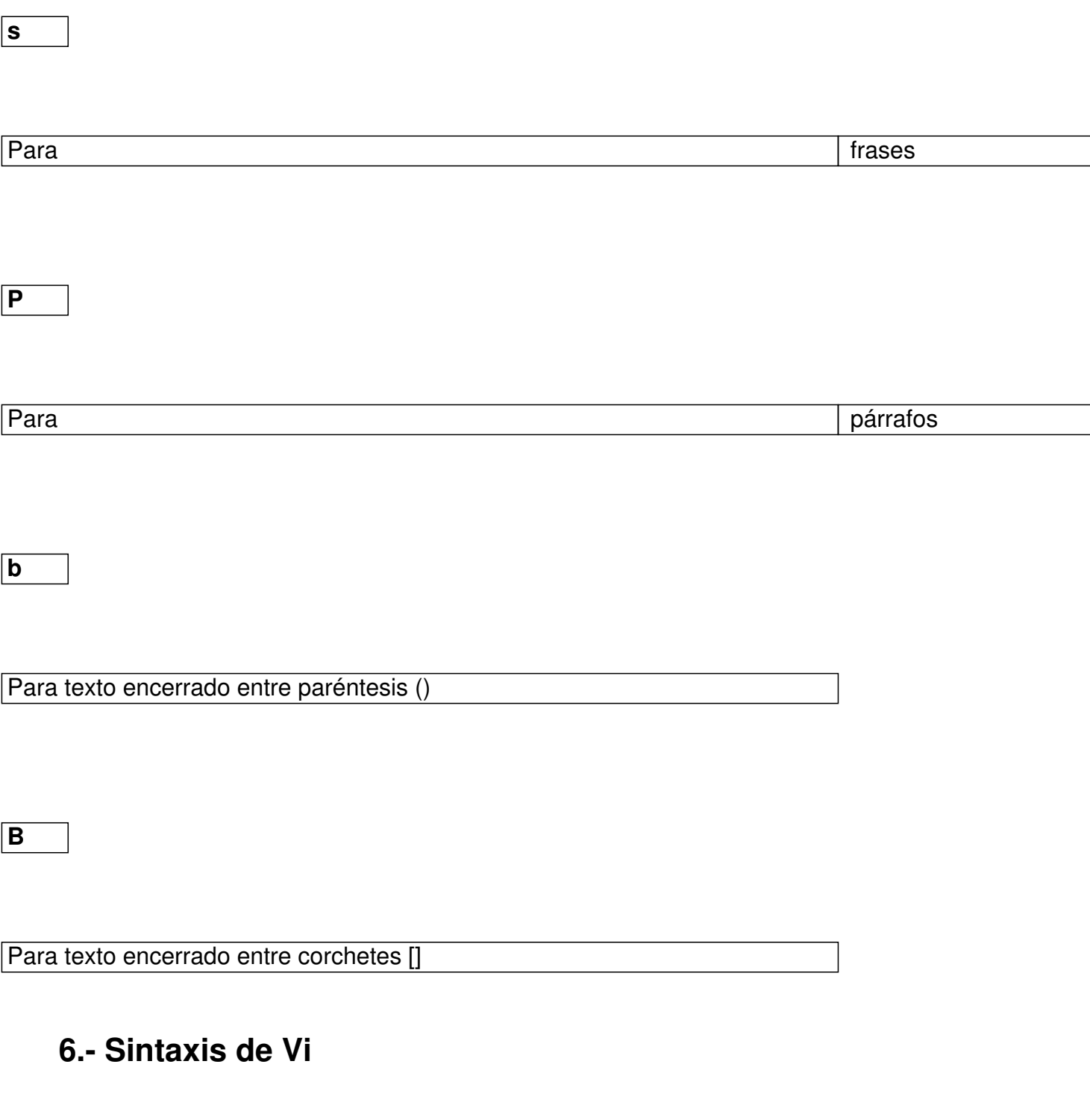

## - Opciones: aquí pondremos las opciones admitidas por Vi. Veremos todas en su página<br>an (ejecutamos *man Vi*) man (ejecutamos

 - Fichero: Si el archivo tecleado existe, se mostrará, sino crearemos un archivo en blanco con el nombre especificado.

Podemos especificar más de un fichero separados por espacios en blanco

Ejemplo. En este caso el fichero *pedro* no existe

alex@alexDebian :~/vi pedro

 $\sim$ 

 $\sim$ 

1|

"pedro" [Fichero nuevo] 0,0-1 Todo

El símbolo  $\Box$  le indica donde está el cursor.

# **7.- Trabajar con Vi Inserción de texto.**

Estando en el modo normal, presionamos:

Written by Sagrario Peralta Fernández Thursday, 12 April 2007 12:30

**a**

Inserta después del carácter donde estamos situados

Inserta antes del carácter donde estamos situados

**A**

**i**

Añade al final de la línea actual

Añade al principio de la línea actual

**R**

**I**

Reemplazar texto

**o**

Añade una línea en blanco debajo de la línea donde estemos posicionados y pasa al modo inserción

**O**

Añade una línea en blanco encima de la línea donde estemos posicionados y pasa al modo inserción

Para finalizar la inserción, pulsamos la tecla ESC (retorna al modo normal)

Ejemplo, insertamos una nueva línea en blanco debajo de la posición del cursor pulsando **o**:

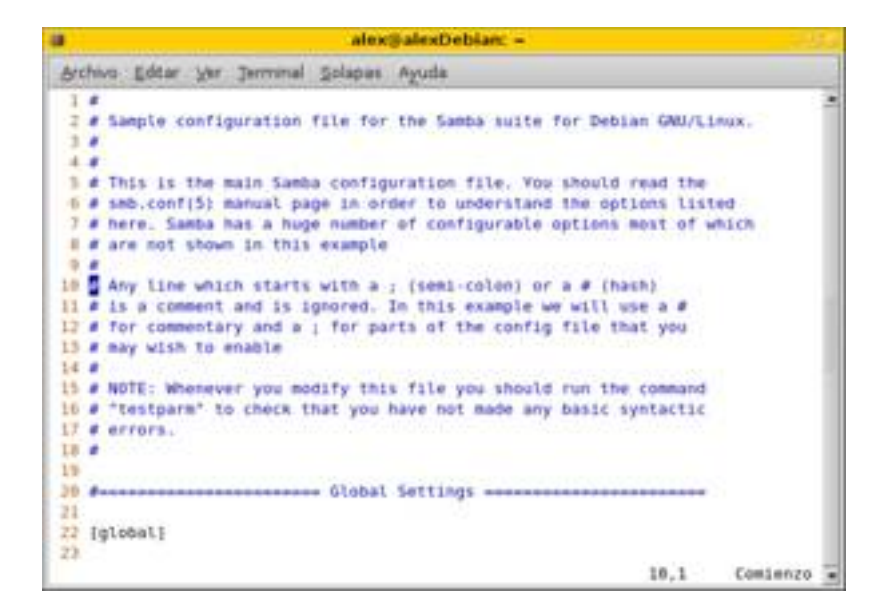

Written by Sagrario Peralta Fernández Thursday, 12 April 2007 12:30

|     | alexikalesDebian: =                                                                                                    |  |
|-----|----------------------------------------------------------------------------------------------------|--|
|     | Archive Editar Ver Terminal Solapas Ayuda                                                                                                    |  |
|     | 3.8<br>2 # Sample configuration file for the Samba suite for Debian GNU/Linux.<br>3.8                                                                                                    |  |
| B.  | 4.8<br>5 # This is the main Samba configuration file. You should read the<br># smb.conf(5) manual page in order to understand the options listed.<br>7 # here, Sanba has a huge number of configurable options most of which<br>I # are not shown in this example<br>$9 - 4$ |  |
|     | In # Any line which starts with a ; (semi-colon) or a # (hash)<br>11.1                                                                                                    |  |
|     | 12 # is a comment and is ignored. In this example we will use a #<br>13 # for commentary and a ; for parts of the config file that you<br>14 # may wish to enable                                                                                                    |  |
|     | 15.21<br>15 # NOTE: Whenever you modify this file you should run the command<br>I? # "testparm" to check that you have not made any basic syntactic                                                                                                    |  |
| 28: | IB # errors.<br>19.8 (2012) 17                                                                                                    |  |
| 22  | 21 Sunnesseesseesseessees Global Settings answessessessesses<br>23 fotoball                                                                                                    |  |
|     | 11.0-1 Comienzo                                                                                                    |  |

**Borrado de texto**

Estando en el modo normal, presionamos:

**x** 

Borra el carácter que está debajo del cursor

**nº x**

Borra el carácter que está debajo del cursor y todos los demás n-1 caracteres situados a la derecha del

**D**

Borra desde la posición actual al final de la línea

**dd** 

Borra la línea actual

**nº dd**

Borra n líneas

**Dw**

Borra desde la posición actual al final de la palabra

**dnº\$**

Borra desde la posición actual al final de la palabra y todas las n líneas que están debajo

**dG**

Borra desde la posición actual hasta el final del fichero

Ejemplo, borramos desde la posición actual del cursor hasta el final del párrafo, es decir, borramos la última frase pulsando la secuencia de teclas *d2\$*. Lo vemos:

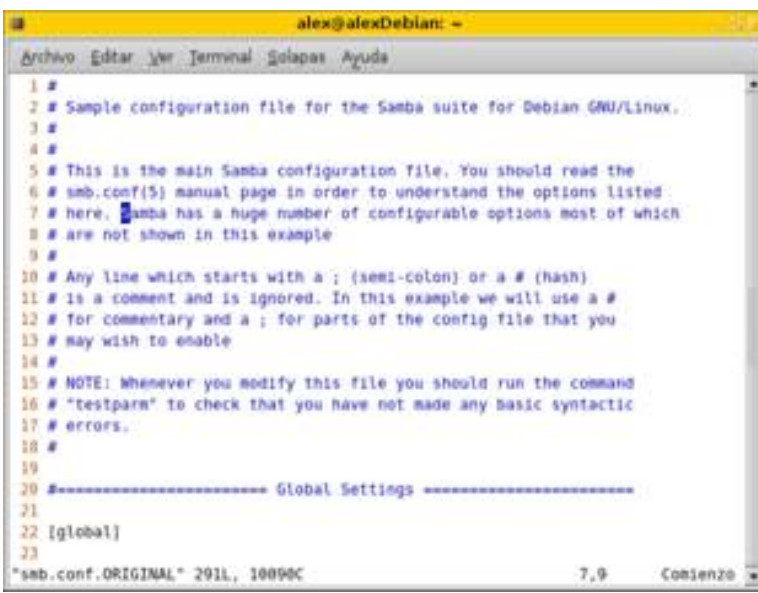

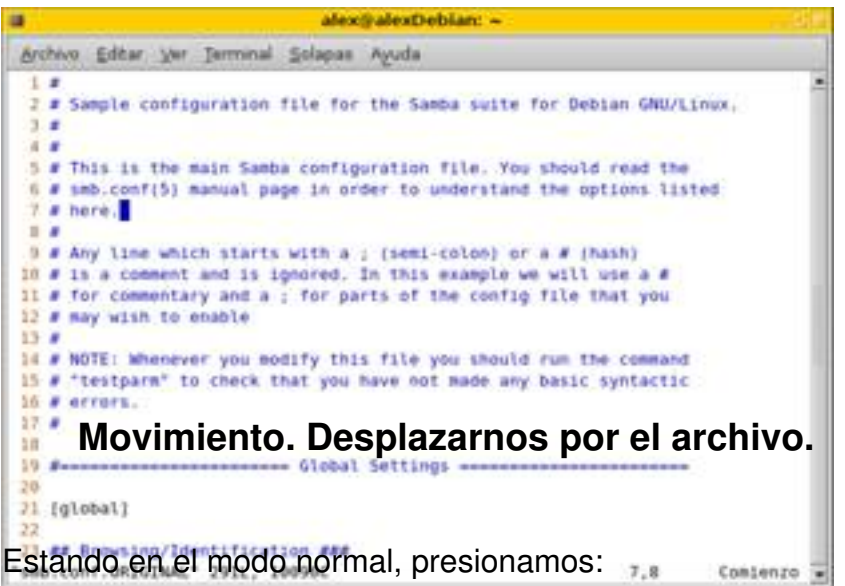

 $\overline{\mathsf{h}}$ 

Written by Sagrario Peralta Fernández Thursday, 12 April 2007 12:30

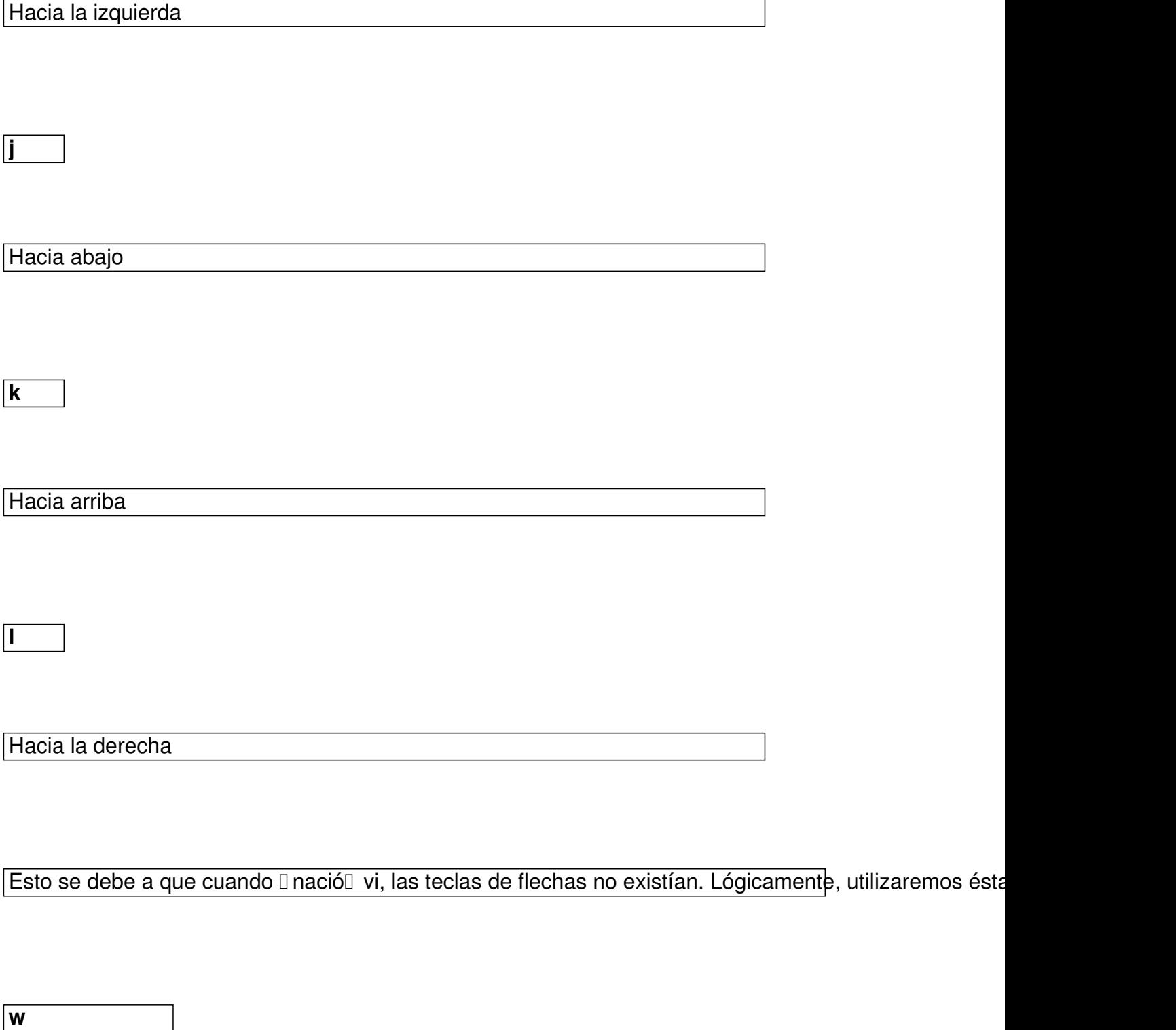

Nos movemos al principio de la siguiente palabra

Written by Sagrario Peralta Fernández Thursday, 12 April 2007 12:30

**B**

**0**

**\$**

**E**

Nos movemos al principio de la palabra anterior

Nos movemos al principio de la línea actual

Nos movemos al final de la línea

Nos movemos al final de la siguiente palabra

**E**

Nos movemos al final de la siguiente palabra antes de un espacio

**vi +10** *mi\_fichero*

Written by Sagrario Peralta Fernández Thursday, 12 April 2007 12:30

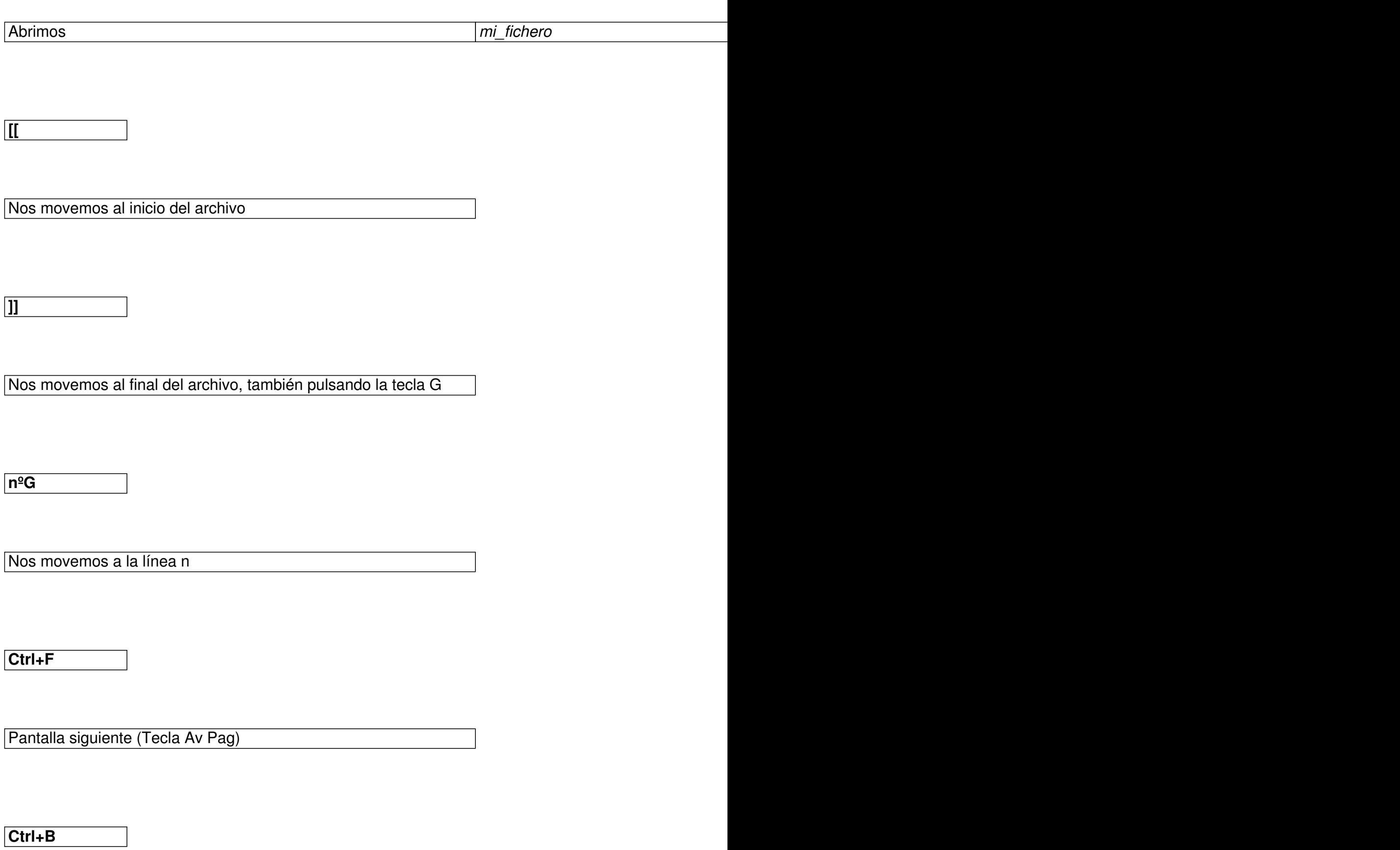

Written by Sagrario Peralta Fernández Thursday, 12 April 2007 12:30

Pantalla anterior (Tecla Re Pag)

**Ctrl+D**

Media pantalla siguiente

**Ctrl+U**

Media pantalla anterior

Ejemplo, estando en la línea número 10, nos situamos en la 50 pulsando la secuencia de teclas *50G*

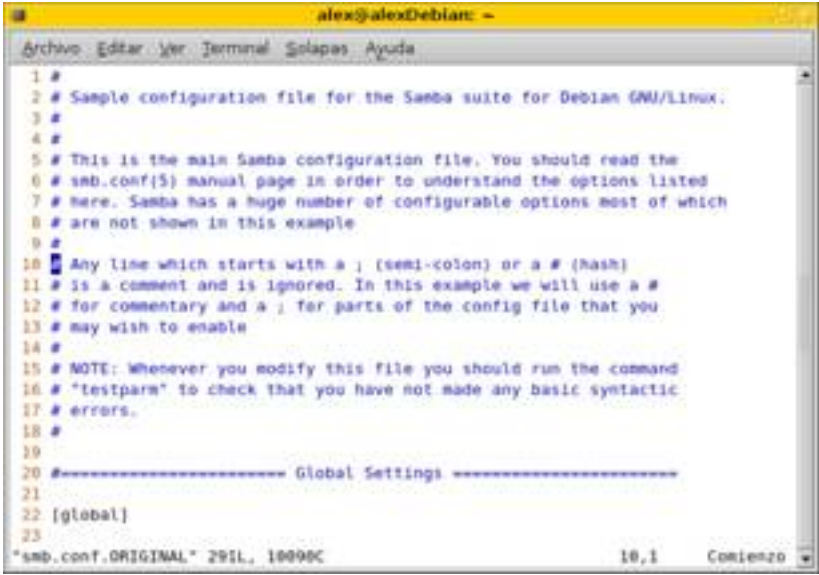

Written by Sagrario Peralta Fernández Thursday, 12 April 2007 12:30

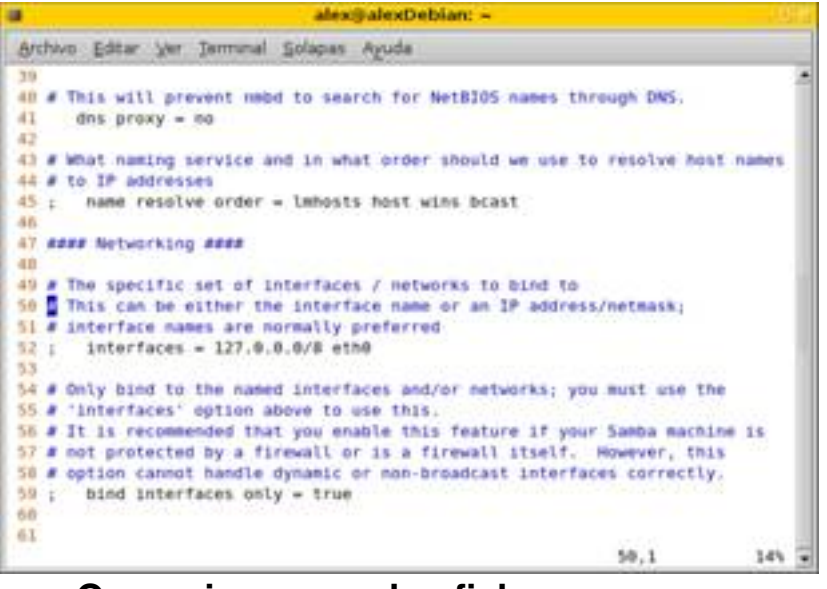

**Operaciones con los ficheros** 

Estando en el modo normal, presionamos: (entramos en el modo **Ilinea de comandos**<sup>[]</sup>)

**:w** 

Guardamos el fichero

**:w** *Nombre de archivo*

Guardamos el fichero con el nombre indicado

**:wq** 

Guardamos el fichero y salimos del editor (también :x)

Written by Sagrario Peralta Fernández Thursday, 12 April 2007 12:30

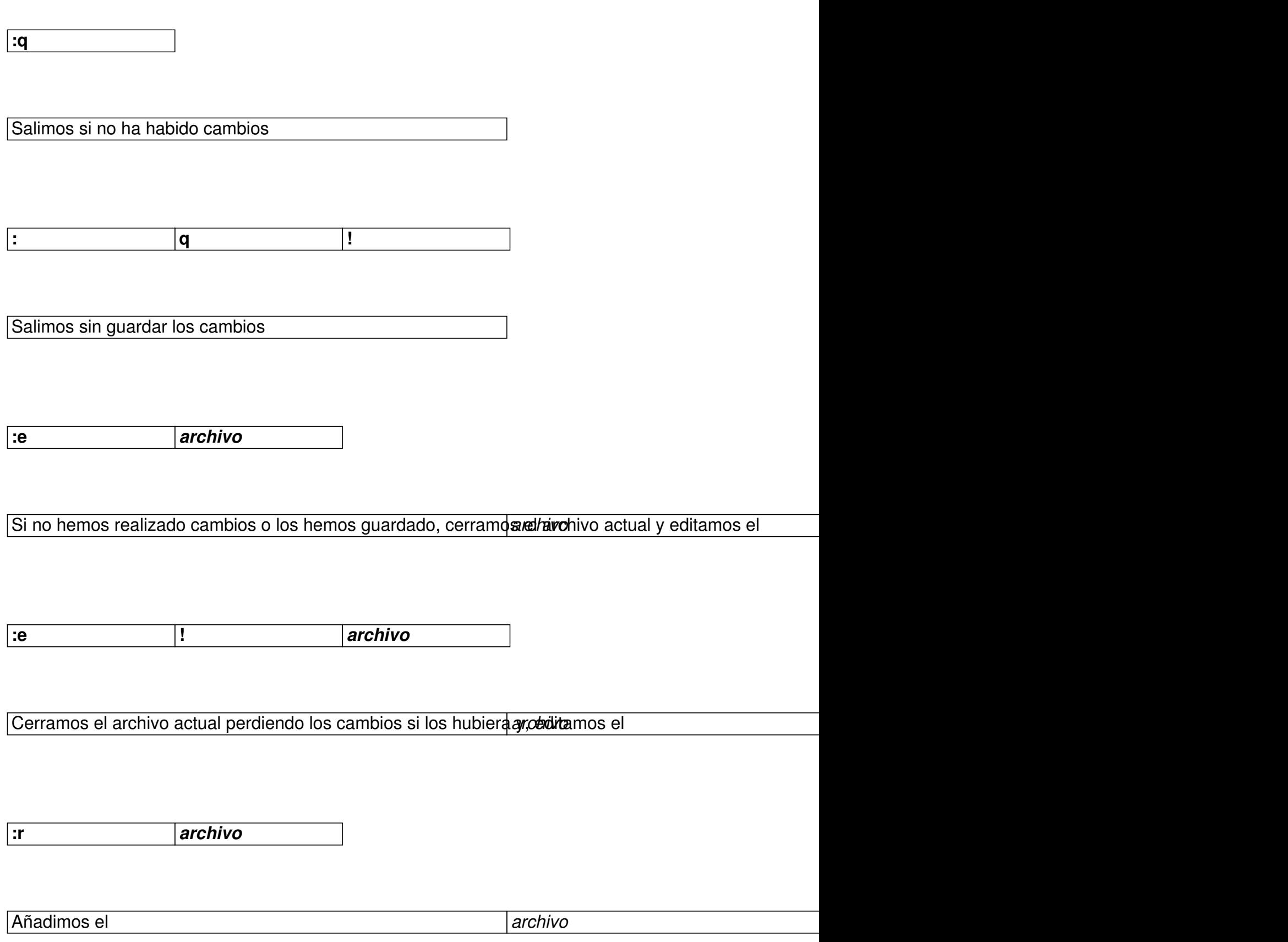

Written by Sagrario Peralta Fernández Thursday, 12 April 2007 12:30

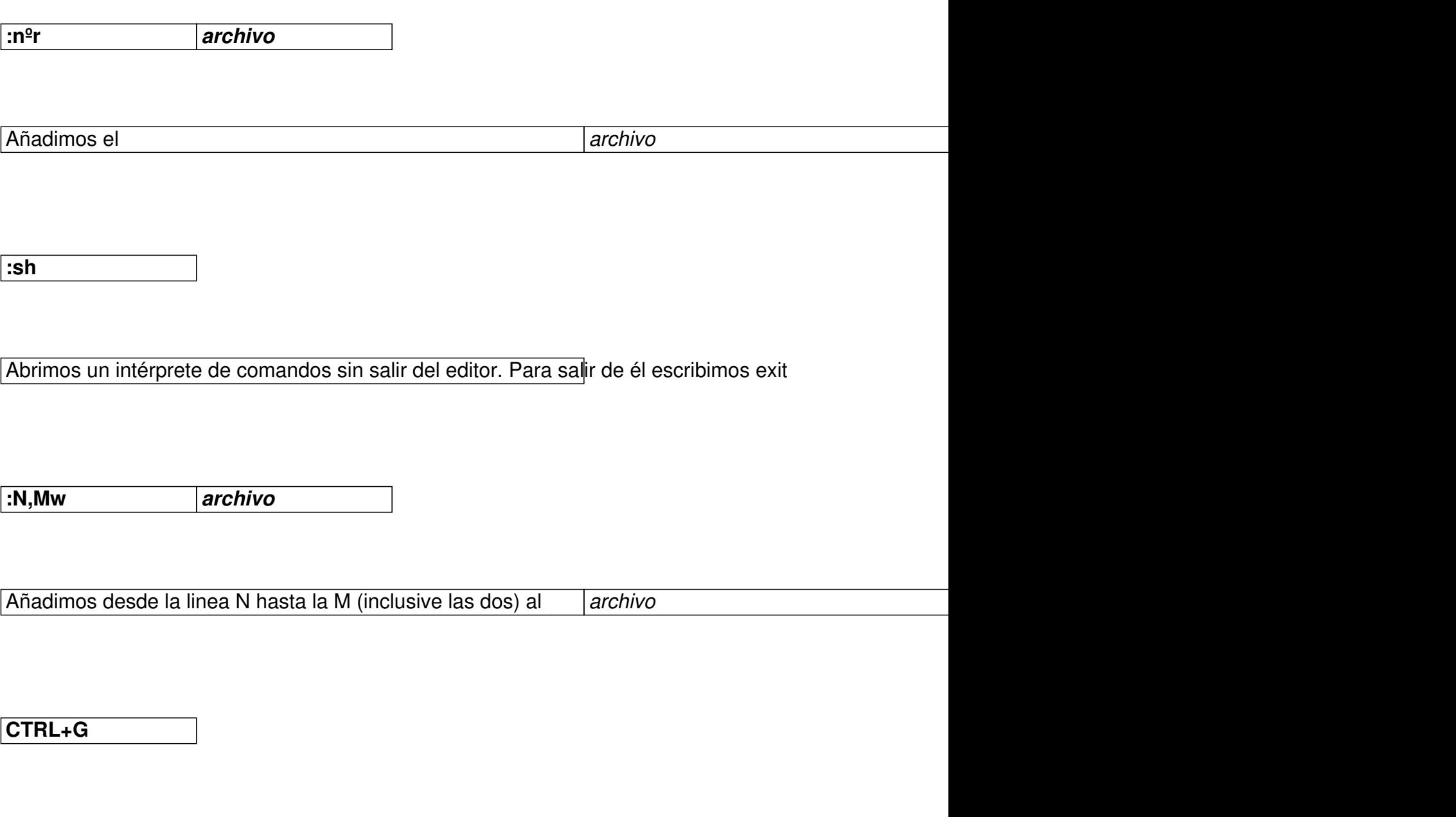

Muestra el estado del fichero

Ejemplo, añadimos las 18 primeras líneas a un nuevo archivo llamado *cabeceraSamba.conf* . Lo vemos:

Written by Sagrario Peralta Fernández Thursday, 12 April 2007 12:30

|          | alex@alexDebian: -                                                                                                    |  |
|----------|----------------------------------------------------------------------------------------------------|--|
|          | Archivo: Editar Ver Terminal Solapas Ayuda                                                                                                    |  |
|          | $E = 1$<br>2 # Sample configuration file for the Samba suite for Debian GNU/Linux.<br>$3 - 27$                                                                                                    |  |
|          | $1 - 2$<br>5 # This is the main Samba configuration file. You should read the<br>6 # smb.conf(5) manual page in order to understand the options listed<br>7. # here, Samba has a huge number of configurable options most of which<br>I # are not shown in this example<br>9.2 |  |
|          | In # Any line which starts with a : (semi-colon) or a # (hash)<br>il # is a comment and is ignored. In this example we will use a #<br>12 # for commentary and a ; for parts of the config file that you<br>13 # may wish to enable                                            |  |
|          | 14 #<br>15 # NOTE: Whenever you modify this file you should run the command<br>16 # "testparm" to check that you have not made any basic syntactic<br>IT # errors.<br>10 #                                                                                                    |  |
| 10<br>21 | 20 Secondormentaleschilder Global Sattings expositionscheedenchilder<br>22 [global]                                                                                                    |  |
| 33       | :1,18w cabeceraSamba.conf                                                                                                    |  |

**Copiar, pegar, buscar y reemplazar** 

Estando en el modo normal, presionamos:

**yy**

Copiamos la linea actual (también con la tecla Y)

**nºyy**

Copiamos N líneas desde la posición actual y hacia abajo

**yw**

Copiamos la palabra situada en la posición actual

Written by Sagrario Peralta Fernández Thursday, 12 April 2007 12:30

# **y\$**

Copiamos desde la posición actual hasta el final de la linea

**p**

Pegamos lo copiado debajo de la linea actual

**P** 

Pegamos lo copiado encima de la linea actual

**/** *cadena*

Buscamos la partir de la posición actual y hasta el final de final de final de final de final de final de final

**?** *cadena*

Buscamos la partir de la partir de la posición actual y hasta el principio de la principio de fichero. El princip

Written by Sagrario Peralta Fernández Thursday, 12 April 2007 12:30

Utilizaremos la tecla  $\Box$  n $\Box$  para ir hacia delante y  $\Box$  N $\Box$  para ir hacia detrás

La *cadena* puede contener

**[]**

Busca exactamente uno de los caracteres incluidos entre los corchetes

El carácter que sigue a  $\Box \sim \Box$  debe estar al principio de la linea

**\$** 

**~** 

El carácter que precede a  $\mathbb{I}$  \$ $\mathbb{I}$  se busca al final de la linea

**[-]** 

Busca un rango de caracteres

Written by Sagrario Peralta Fernández Thursday, 12 April 2007 12:30

Ejemplo, copiamos desde la posición actual hasta el final de la línea (secuencia de teclas *y\$*), y pegamos en la línea 19 (tecla

*p* ). Lo vemos:

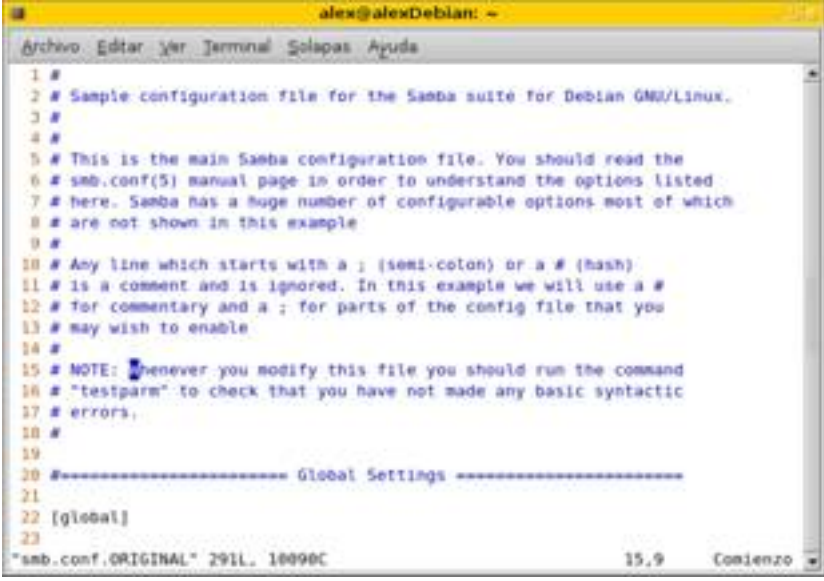

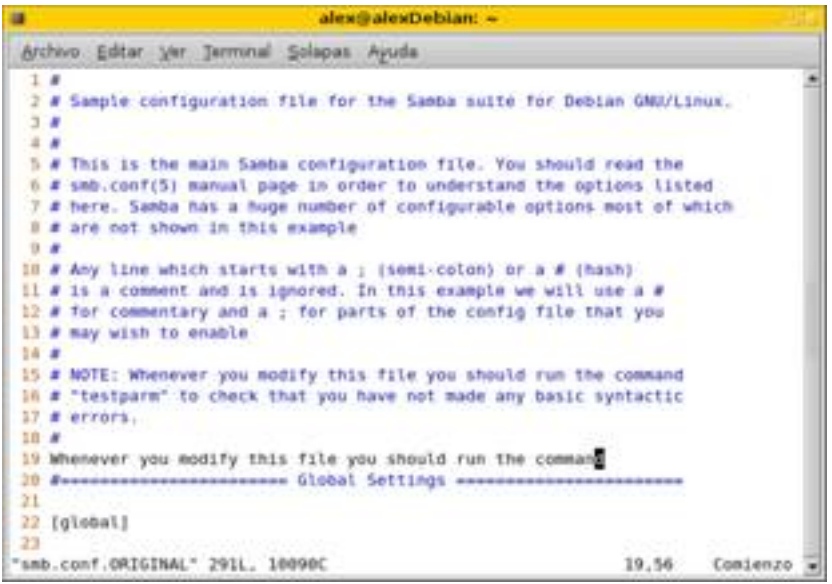

# **Deshacer cambios, rehacer**

Written by Sagrario Peralta Fernández Thursday, 12 April 2007 12:30

Estando en el modo normal

**U**

Deshace todos los cambios que se han producido en la linea actual

**u**

Deshace el último cambio

**Control+R** 

Rehacer un cambio

Ejemplo, deshacemos el pegado anterior. Lo vemos:

Written by Sagrario Peralta Fernández Thursday, 12 April 2007 12:30

|                  | alexikatesDebian: -                                                                                                    |  |
|------------------|----------------------------------------------------------------------------------------------------|--|
|                  | Archivo Editor Uni Terminal Solazac Ayuda                                                                                                    |  |
|                  | $1 - 4$<br># Sample configuration file for the Samba suite for Debian CMU/Linux.<br>3.8<br>4.4                                                                                                    |  |
| s<br>٠<br>в<br>٠ | # This is the main Samba configuration file. You should read the<br># indicant(S) manual page in order to understand the options listed<br># here. Samba has a huge number of configurable options most of which<br># are not shown in this example<br>14 |  |
| $14 - 0$         | 18 # Any time which starts with a ; (seei-colon) or a # (hash)<br>II # ii a comment and it ignored. In this example we will use a #<br>13 # for commentary and a : for parts of the config file that you<br>13 # may wish to enable                       |  |
|                  | 15 # NOTE: Whenever you modify this file you should ruo the command<br>IS # "testparm" to check that you have not made any basic syntactic<br>17 # errors.<br>$10 - 6$                                                                                    |  |
| 19.7<br>21       | 28 decorporational control of GEORGE SETTINGS were<br>22 [gtobal]                                                                                                    |  |
| 23               | 1 change; before #1 84 seconds ago<br>$19.8 - 1$<br>Ensienzo                                                                                                    |  |

**Comandos varios** 

Desde el modo normal

**:help** *[argumento]*

Ayuda

**:history**

Mostrar histórico de comandos

# **Personalizar Vi**

Estando en el modo normal

**:set number**

Written by Sagrario Peralta Fernández Thursday, 12 April 2007 12:30

Numerar las líneas

**:set nonumber**

Quitar la numeración de las líneas

**:syntax of n/off** 

Activar/Desactivar el coloreado de sintaxis en archivos de código fuente

**:set ic**

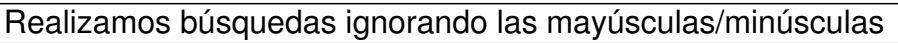

**:set noic**

Realizamos búsquedas con mayúsculas/minúsculas

Si queremos que algunas de estas sentencias estén siempre activas al ejecutar Vim, deberemos crear un archivo llamando **D**. vimrc<sup>p</sup> en nuestro directorio home (para saber cual es ejecutar *echo \$HOME*)

Written by Sagrario Peralta Fernández Thursday, 12 April 2007 12:30

Ejemplo de *.vimrc* para establecer color de sintaxis y numeración de las líneas

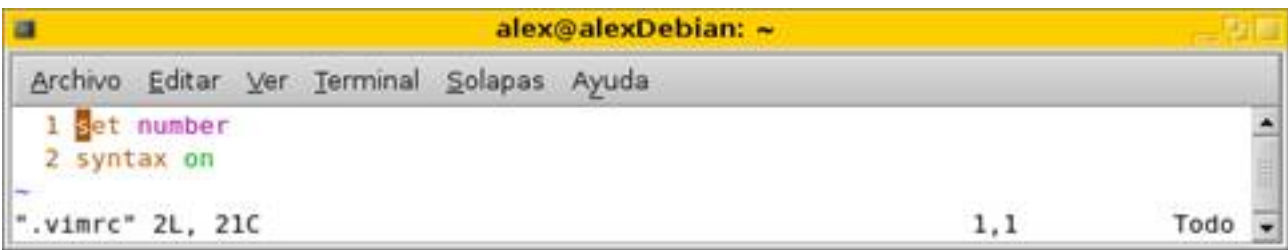

## **Ventanas**

Con Vim podemos dividir la pantalla en diferentes zonas, de tal modo que cada una de ellas se edite un archivo diferente, o incluso, mostrar dos partes diferentes de un mismo fichero.

o Crear dos ventanas mostrando partes diferentes de un mismo archivo

Desde modo normal

**:split**

Crear una ventana horizontal

**:vsplit** 

Crear una ventana vertical

Written by Sagrario Peralta Fernández Thursday, 12 April 2007 12:30

o Crear dos ventanas una para cada archivo

Desde la linea de comandos

*vi -o archivo1 archivo2*

Ejemplo, abrimos dos archivos (ejecutamos *vi o smb.conf.ORIGINAL .bash\_profile*). Lo vemos:

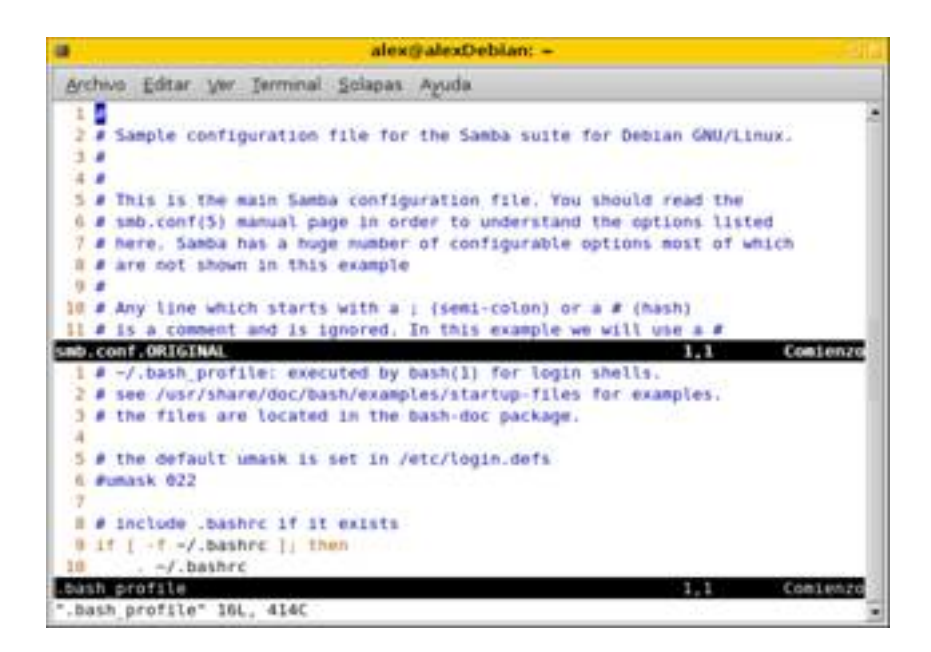

**Moviéndose entre ventanas**

**Ctrl+w, Ctrl+w** 

Para moverte entre vistas/ventanas

Written by Sagrario Peralta Fernández Thursday, 12 April 2007 12:30

**Ctrl+w, j** 

Para mover la vista hacia abajo

**Ctrl+w, k** 

Para mover una vista hacia arriba

**Ctrl+w, h** 

Para mover una vista hacia la izquierda

**Ctrl+w, l** 

Para mover una vista hacia la derecha

**Ctrl+w, =** 

Le indica a Vim que ponga las vistas al mismo tamaño

Written by Sagrario Peralta Fernández Thursday, 12 April 2007 12:30

**Ctrl+w, -** 

Reduce la vista activa en una línea

**Ctrl+w,+** 

Aumenta la vista activa en una línea

**Ctrl+w,q** 

Cierra la ventana activa

**Ctrl+w,r** 

Gira la ventana hacia la derecha

**Ctrl+w,R** 

Gira la ventana hacia la izquierda

Written by Sagrario Peralta Fernández Thursday, 12 April 2007 12:30

Teniendo de referencia el ejemplo anterior, nos movemos entre las ventanas teniendo pulsada la tecla *Ctrl* y pulsando dos veces la tecla *w*. Lo vemos:

Ahora en la ventana de abajo

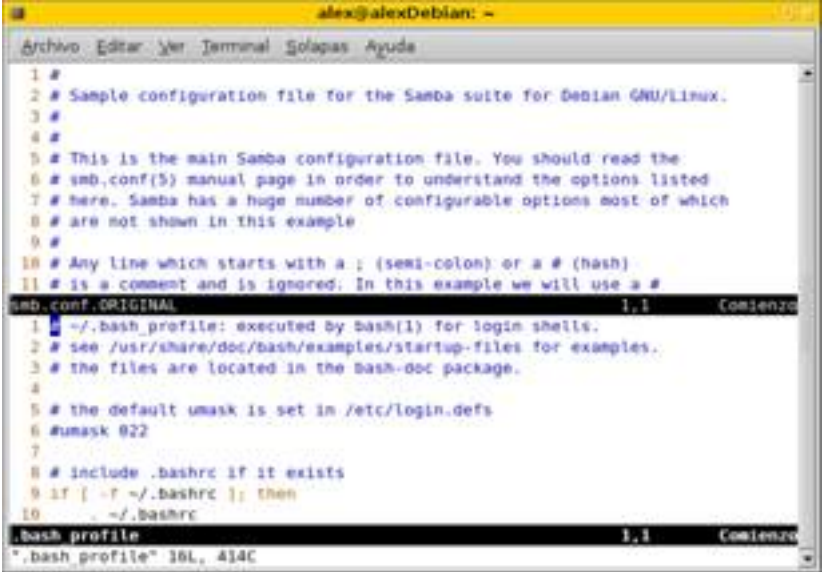

Ahora en la ventana de arriba

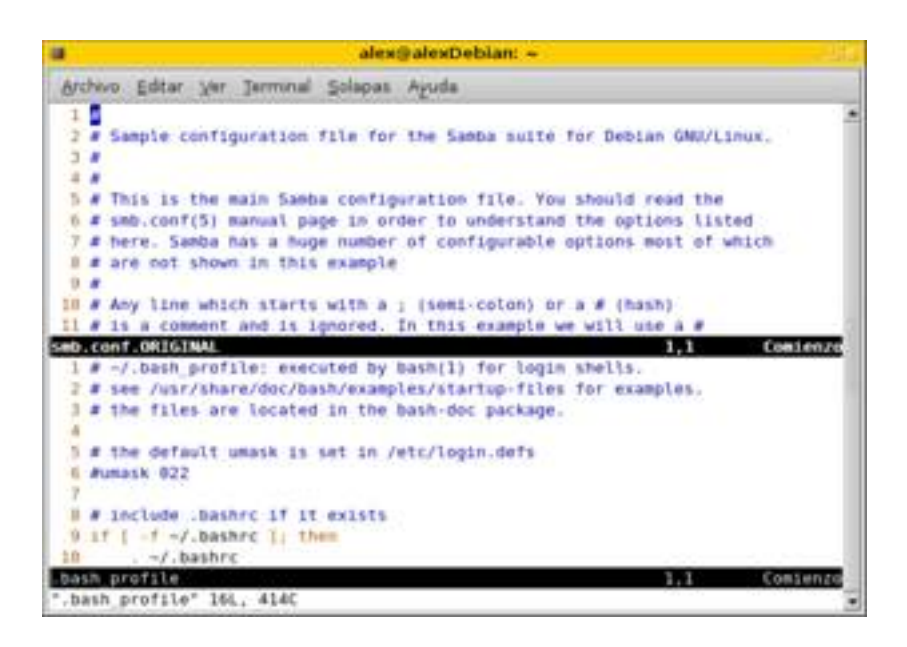

# **8.- Referencias**

- o http://www.vim.org
- o [http://www.wikiped](http://www.vim.org/)ia.es
- o [http://es.opensuse.org](http://www.wikipedia.es/)
- o [http://www.marblestatio](http://es.opensuse.org/)n.com/
- o http://www.FreeUOC.org I Proyecto LPI
- o [Vim: Referencia rápida. A](http://www.freeuoc.org/)utor: Joaquín Ataz López. Murcia, Diciembre de 2004
- o G.L.U.P. Guía de Linux Para El Usuario. Larry Greenfield
- o GNU/Linux: Instalación y primeros pasos. Autores: Matt Welsh, Phil Hughes. Julio de 2002

o Sistema Operativo GNU/Linux básico. UOC. Autores: Roger Borg Viñas. Francesc Aulí Llinas

- o Apuntes I Sistema Operativo LinuxI Universidad Politécnica de Madrid. Noviembre 2004
- ;

Written by Sagrario Peralta Fernández Thursday, 12 April 2007 12:30